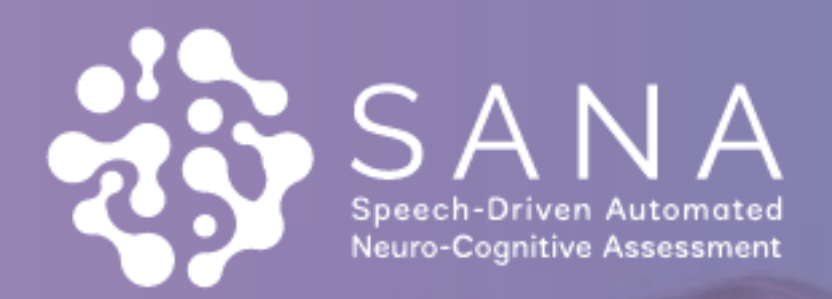

# User GUIDE

 $\mathbf{r}$ 

## **Table of Contents**

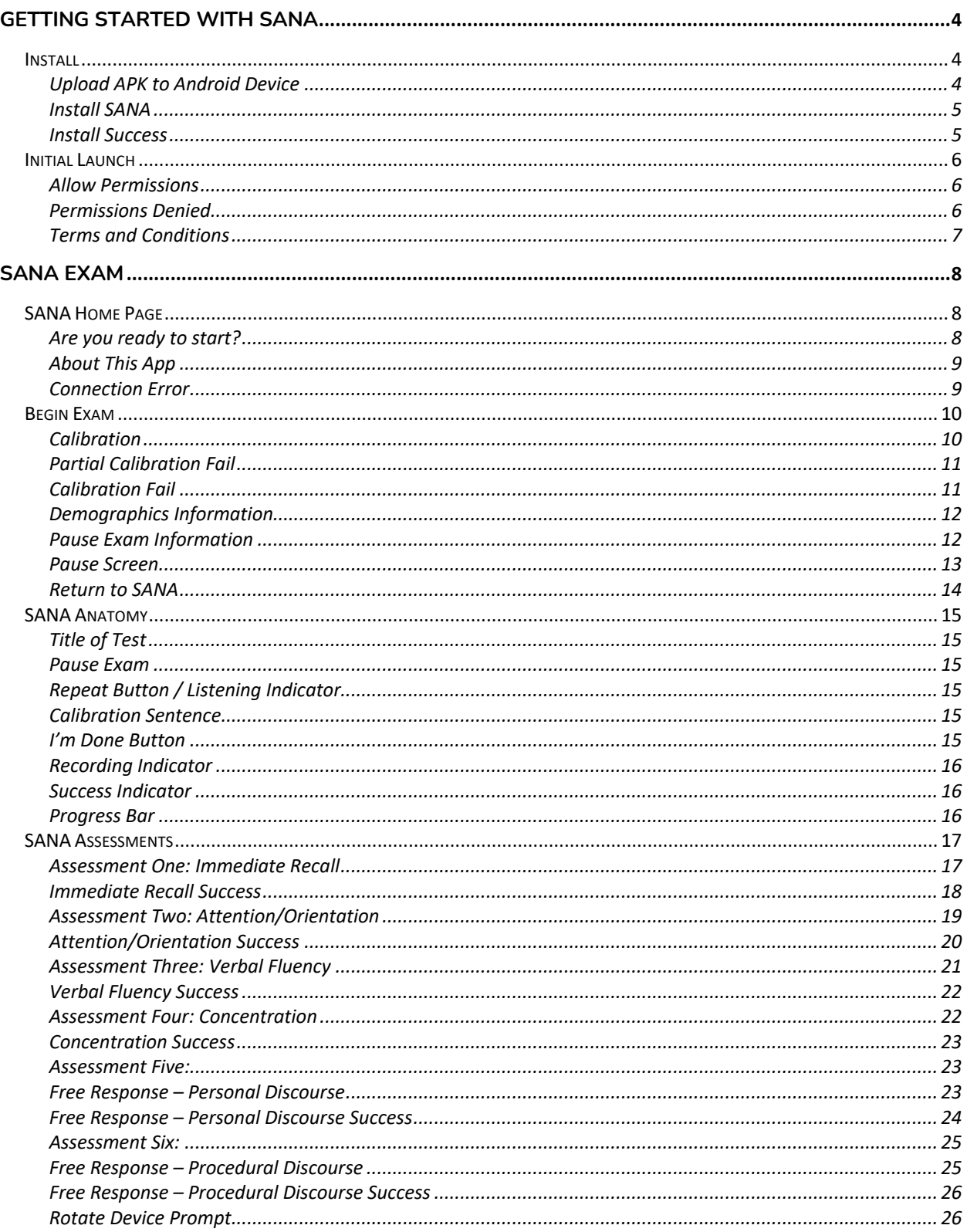

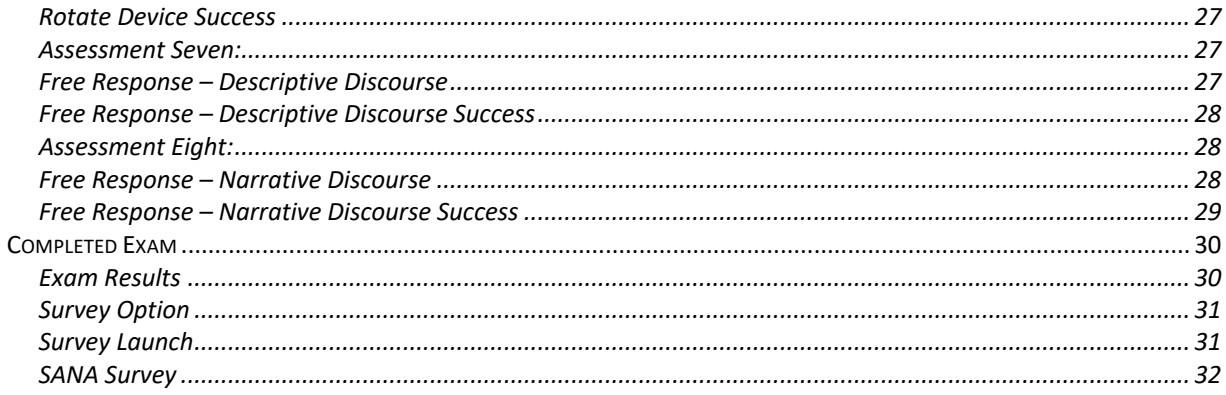

## Getting Started with SANA

To install the SANA application, place the .apk file provided into the mobile device's file tree.

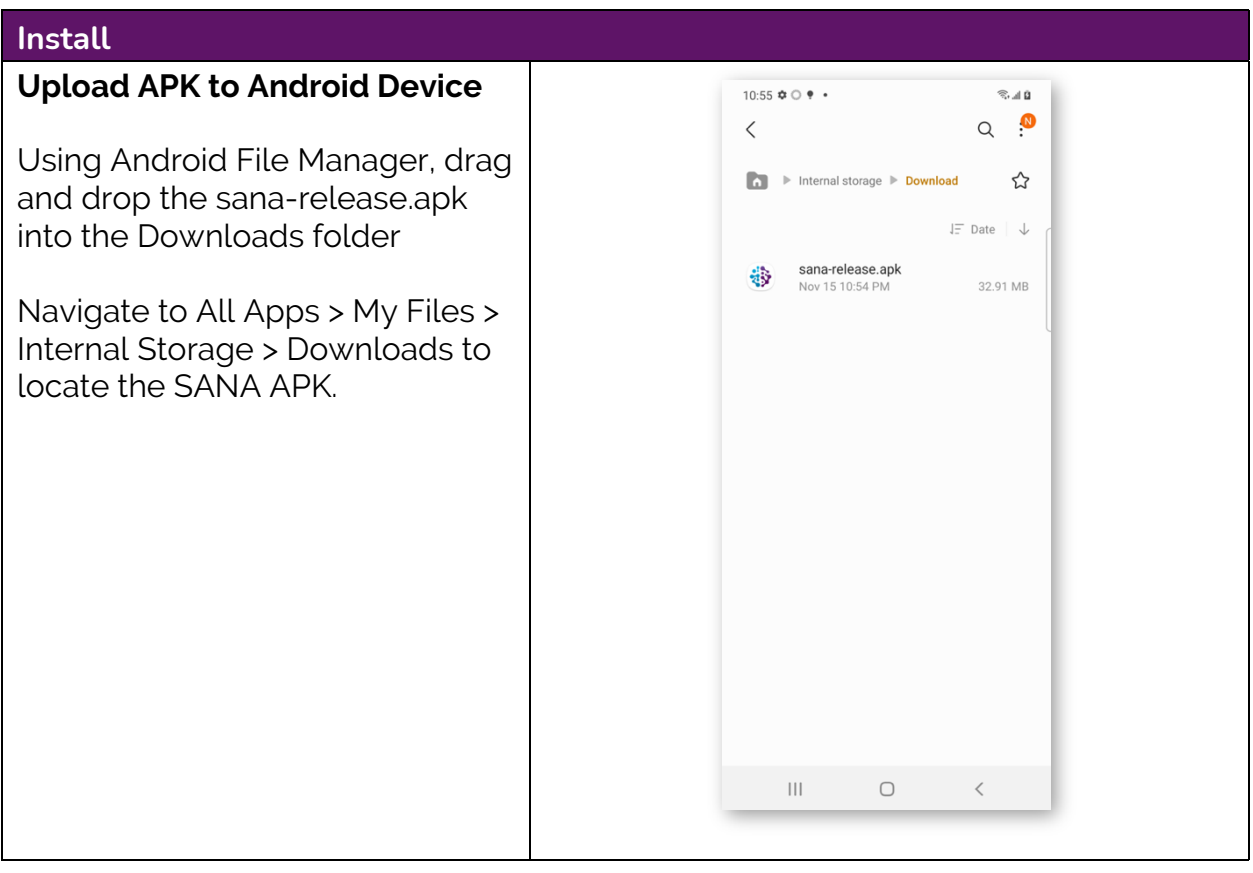

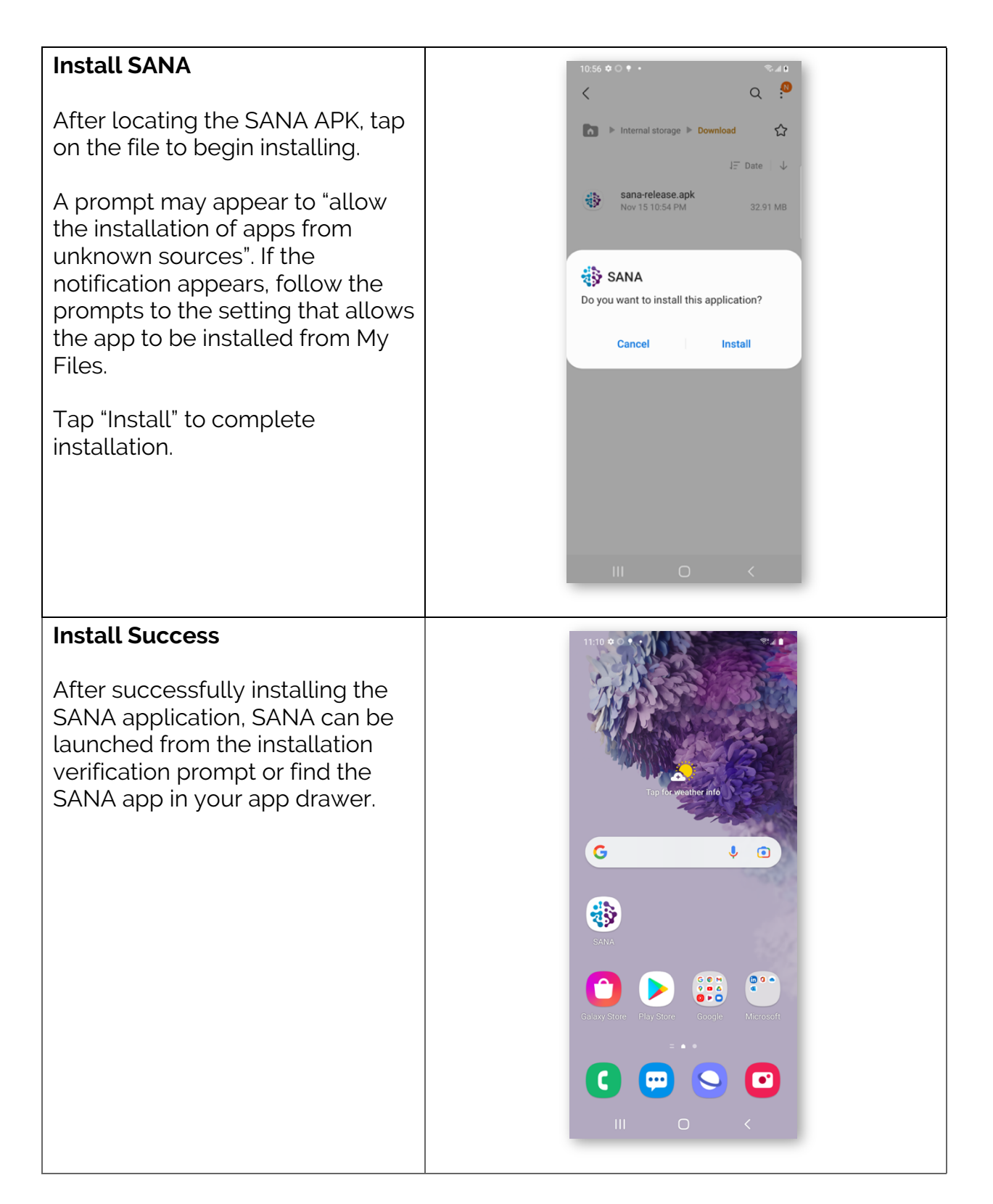

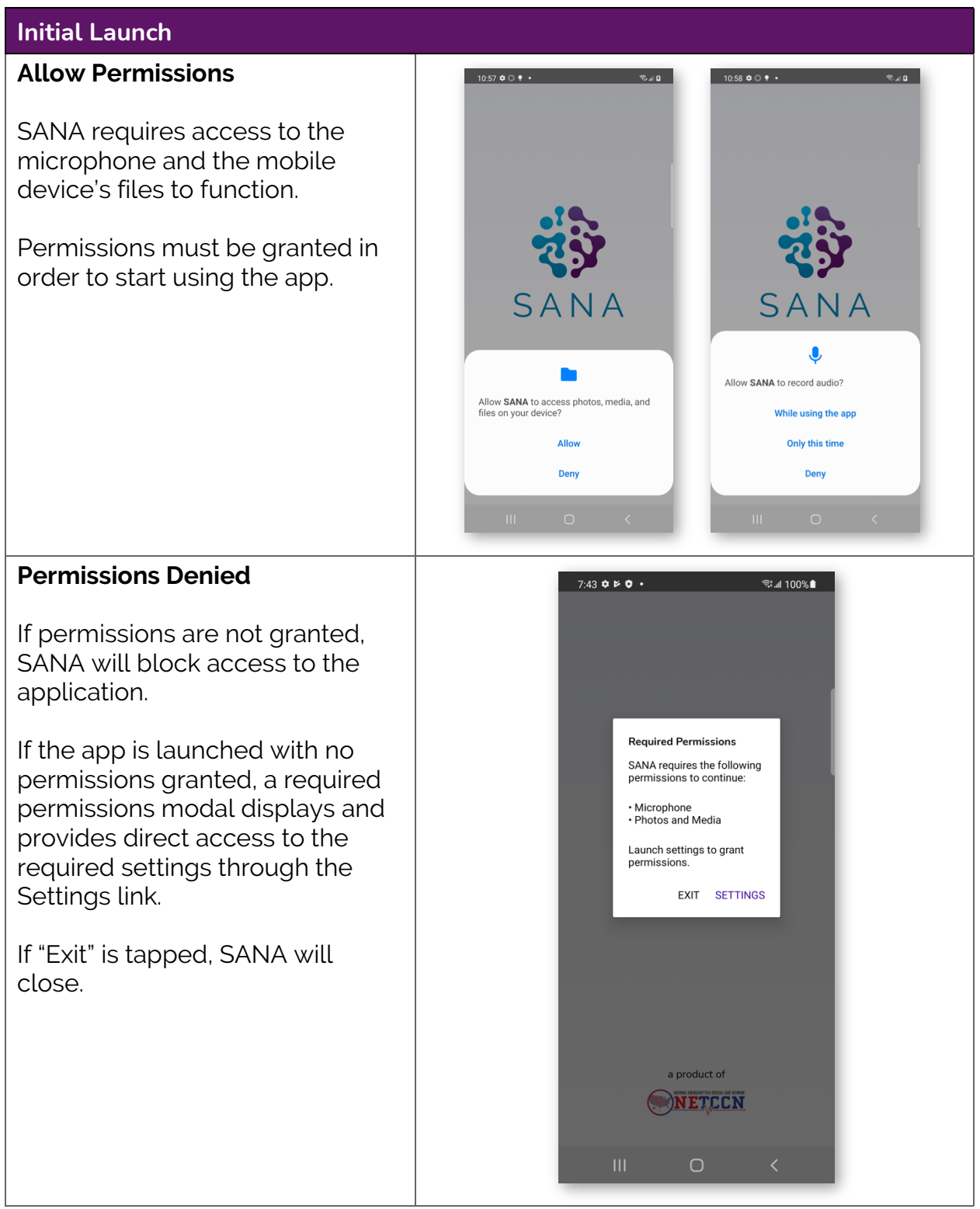

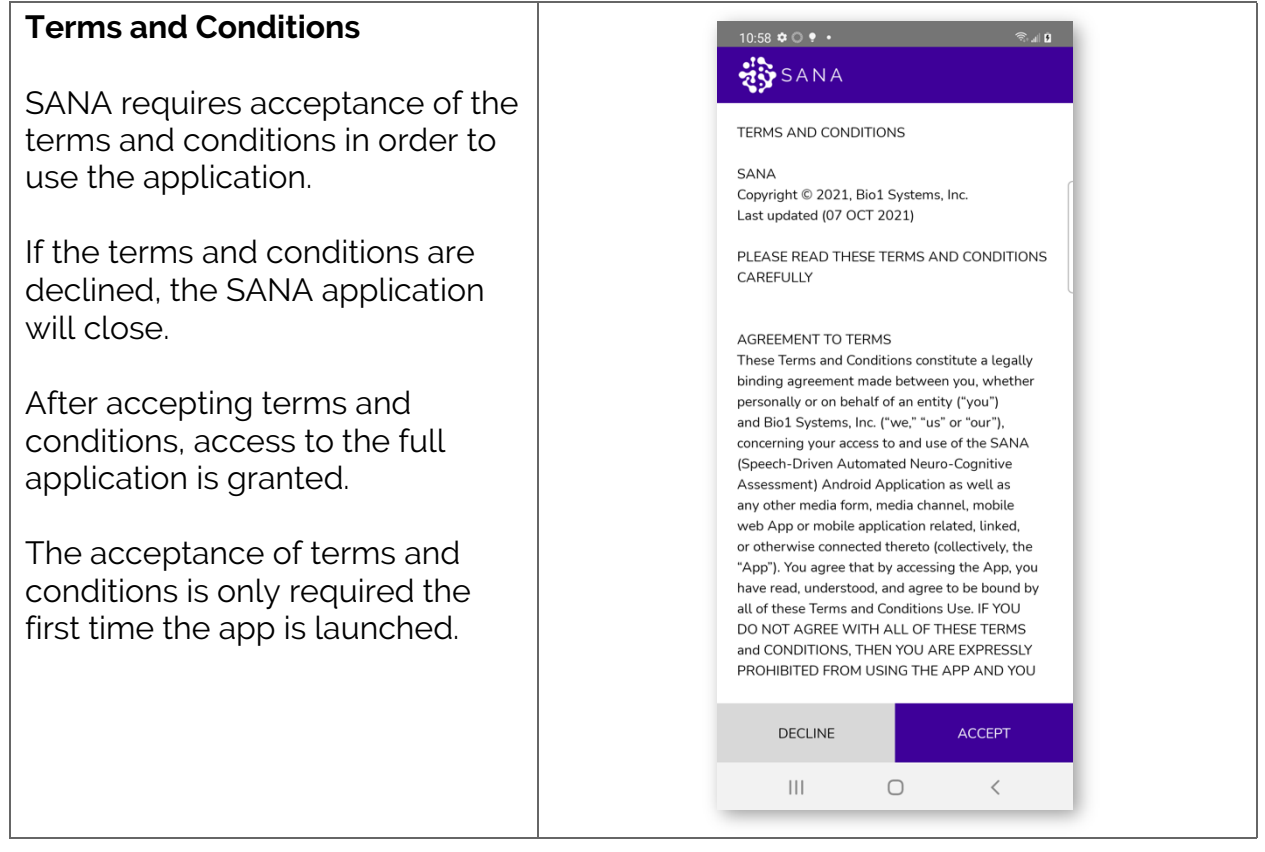

## SANA Exam

SANA allows researchers and clinicians to perform cognitive evaluations and assessments remotely using a self-guided interface. The SANA application captures and transcribes each participant's audio response, as input to the scoring rubric for the proprietary cognitive assessment. SANA computes a score of cognitive impairment, based on the transcribed responses to the proprietary cognitive assessment exam and the established scoring rubric. Audio files from the assessment and free response questions are saved in a cloud-based data repository, where they are used for downstream Natural Learning Process (NLP) and sound waveform machine learning model development.

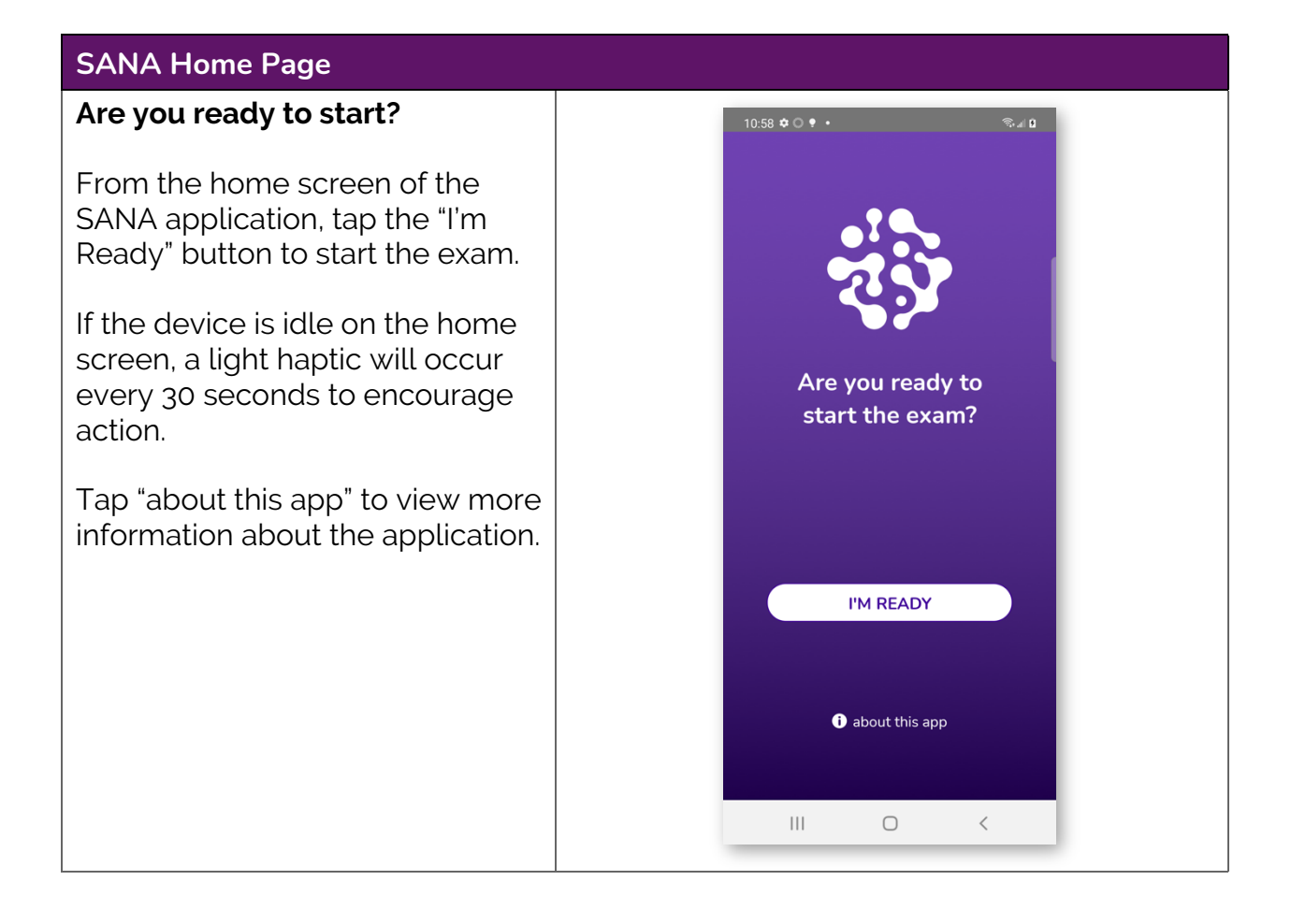

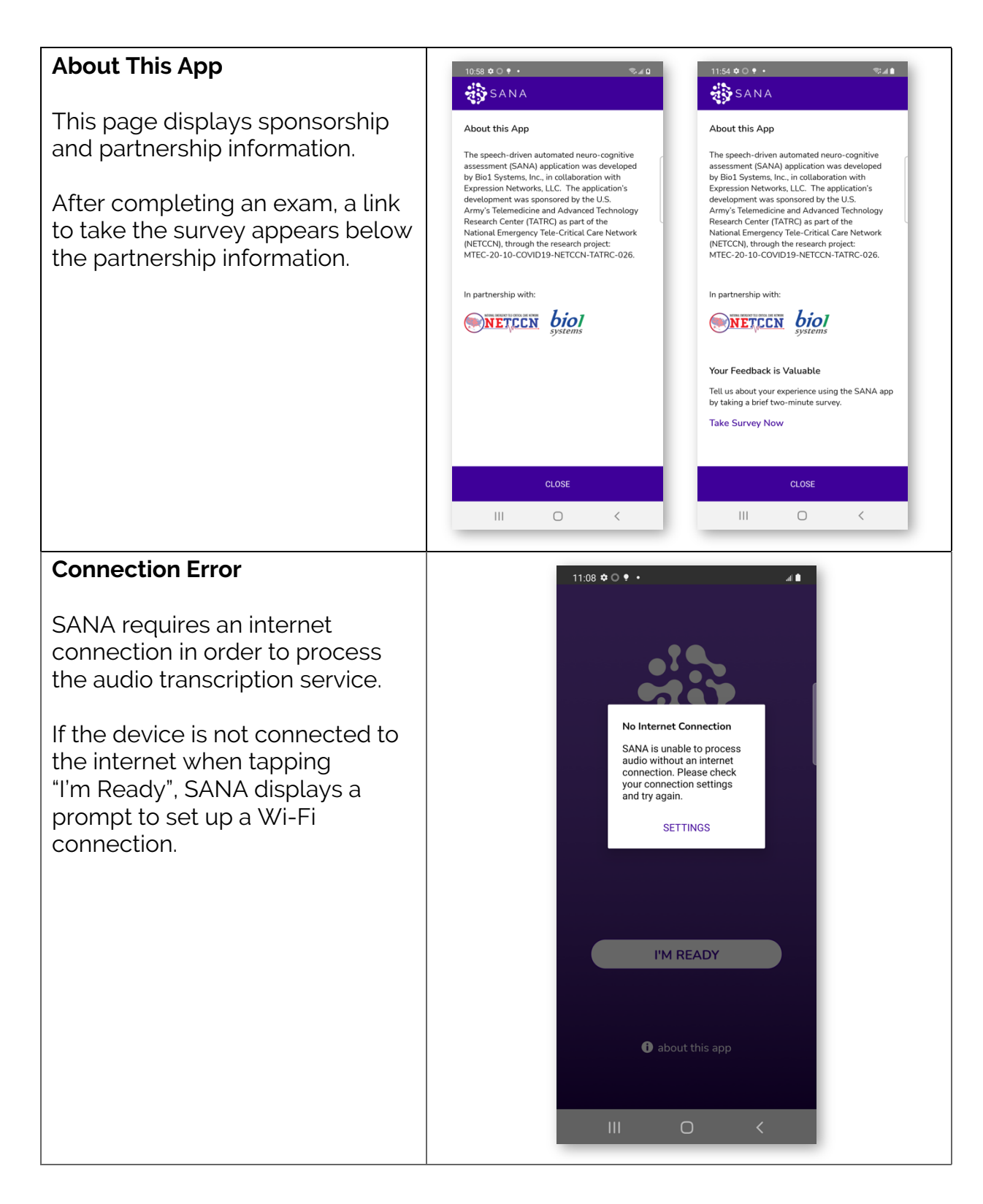

### **Begin Exam**

#### **Calibration**

After starting the exam, SANA requires audio calibration. The app will display a sentence on the screen to be read aloud. After reading the sentence aloud, tap the "I'm done" button to complete calibration.

Calibration is a success if there are 2 or less errors in the sentence.

Calibration fails if there are more than 2 errors in the sentence.

**Calibration is required at the start of every exam, regardless of the progress in the exam.**

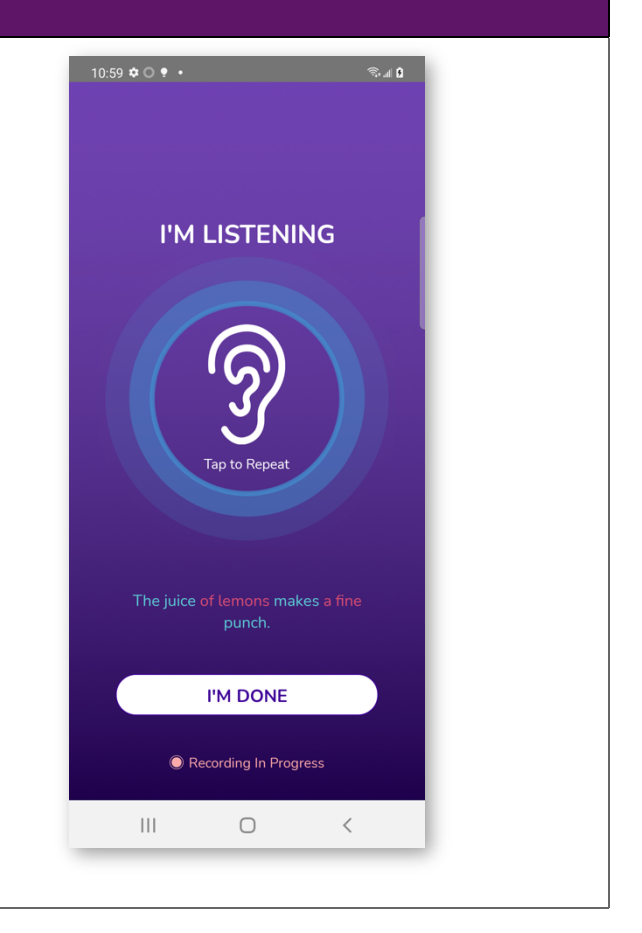

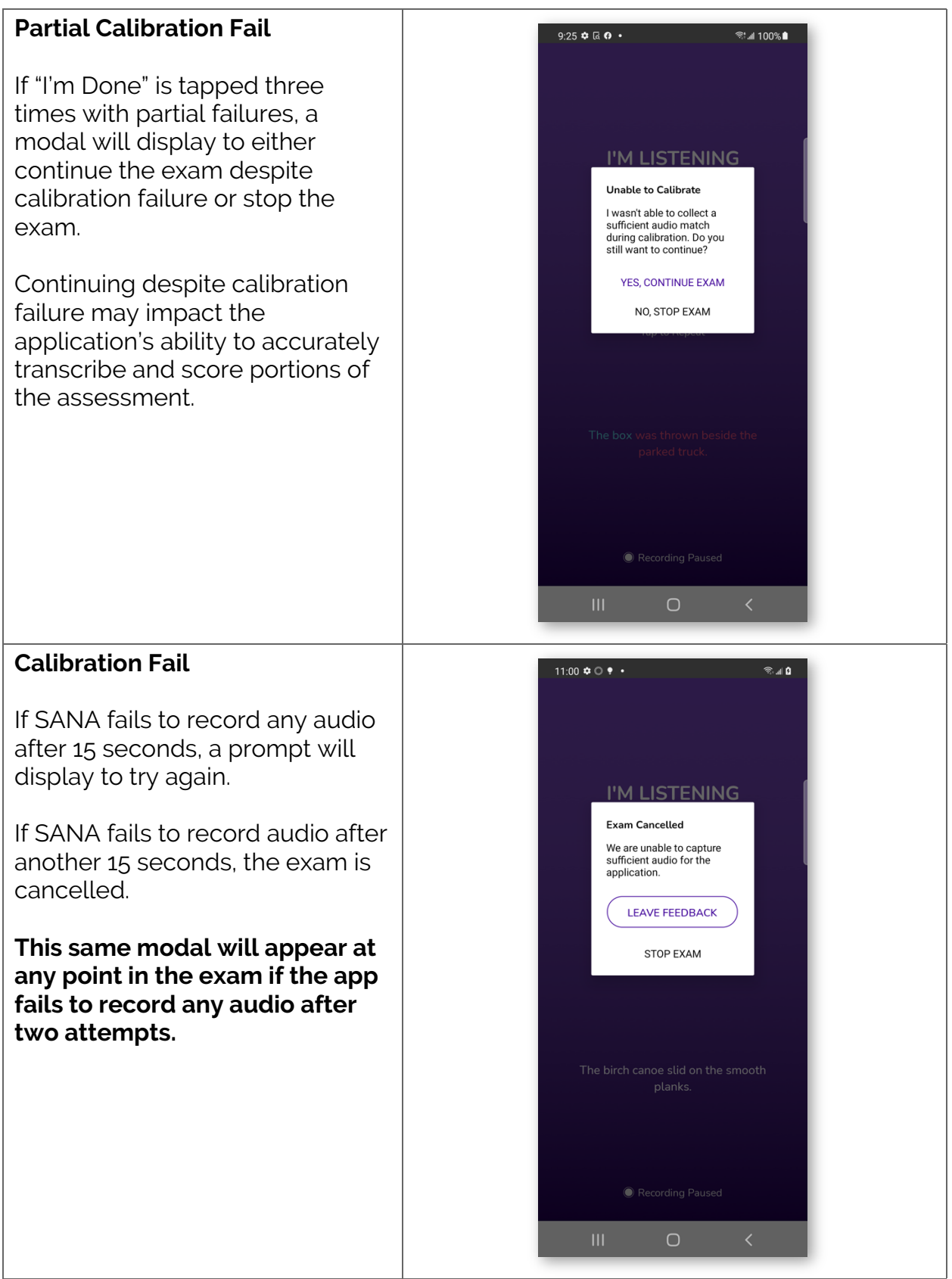

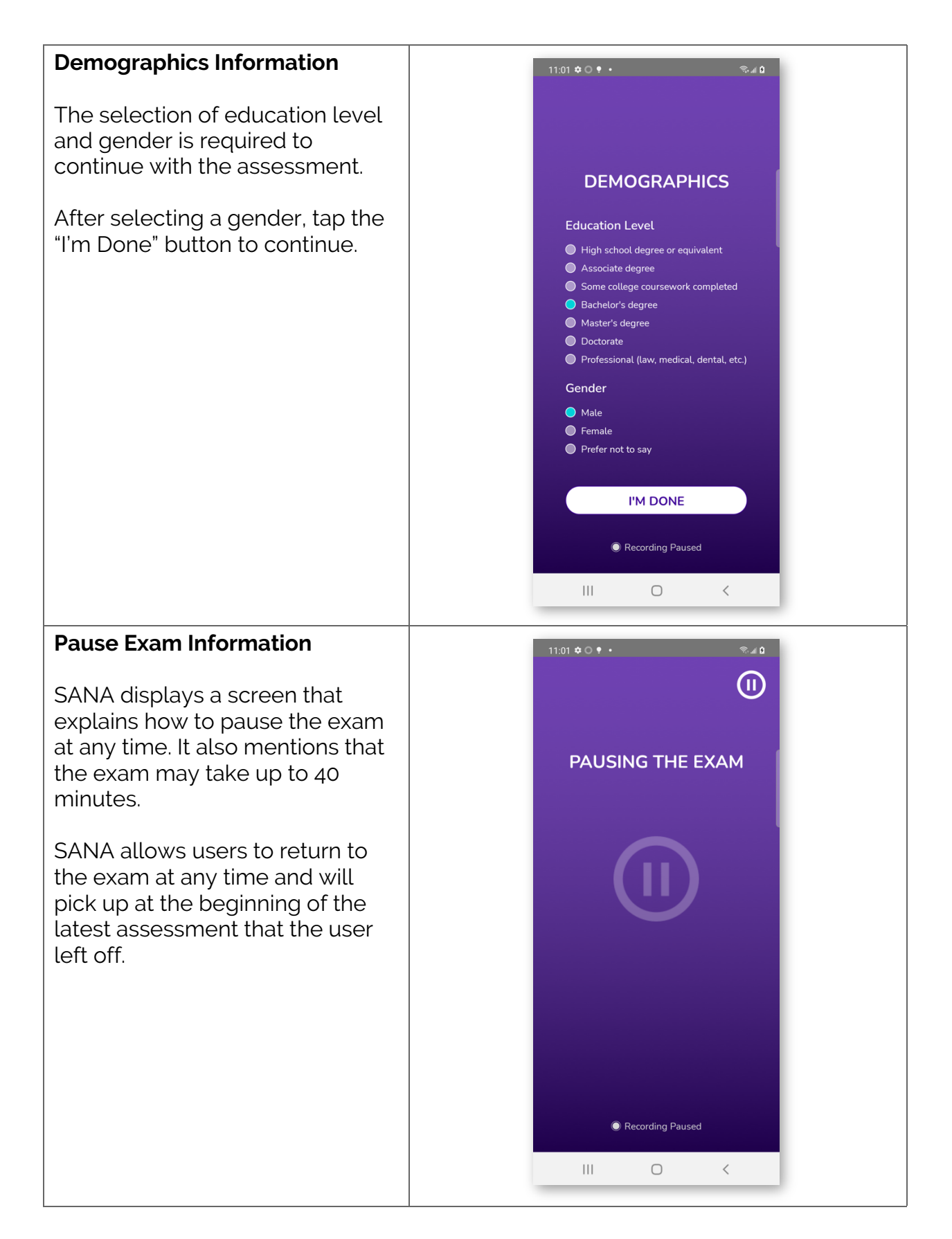

#### **Pause Screen**

When the exam is paused, the pause screen is displayed. The first time the exam is paused, the audio explaining that the exam may be continued or stopped to come back later is played.

Continuing the exam returns to the beginning of the assessment where the exam was paused, regardless of how far along the assessment was.

Stopping the exam brings up a modal. "Yes, stop exam" returns to the home screen. "No, continue exam" returns to the pause screen.

Exiting the app during the exam (for instance, by tapping the home button or locking the device screen), when SANA is opened again, the following page is displayed.

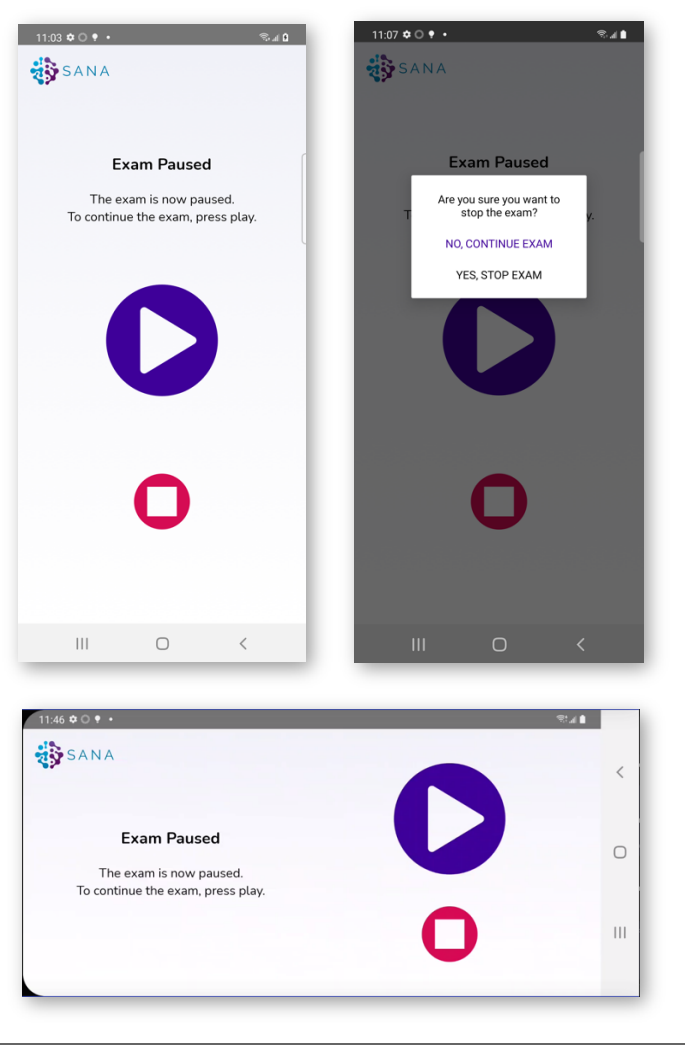

#### **Return to SANA**  $11:12 \oplus \odot \bullet \bullet$ ®ม∎ After stopping or exiting the exam, upon returning to start the exam again, SANA prompts to start from the beginning of the Do you want to continue your last assessment where it left off or to assessment? start the exam over. N<sub>O</sub> **YES** start the exam? "No" begins calibration and then to the beginning of the exam. "Yes" begins calibration and then to the beginning of the last assessment that was started. I'M READY **O** about this app  $\circ$

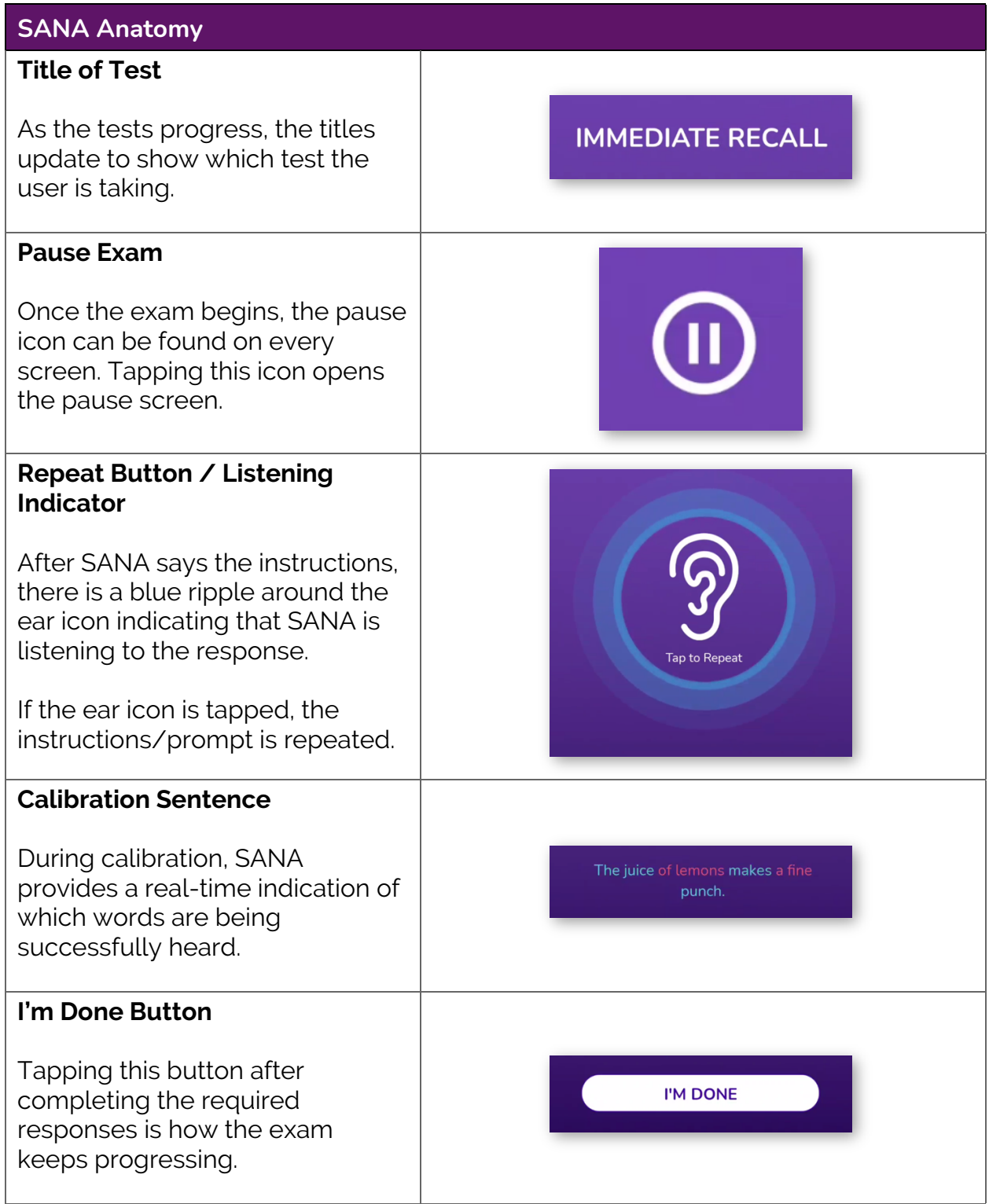

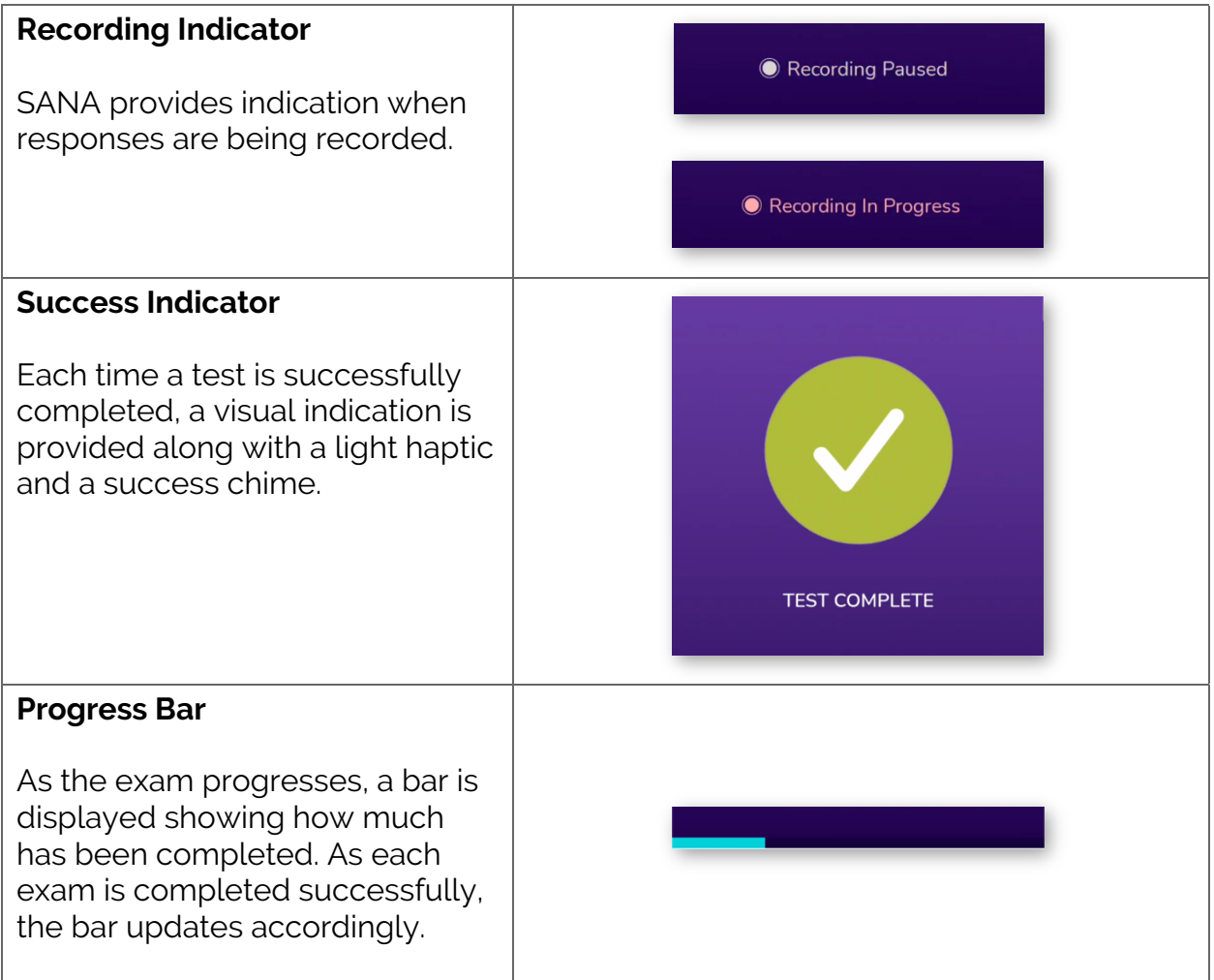

#### **SANA Assessments Assessment One: Immediate**   $\mathcal{R}^{\text{in}}$ **Recall J** Four sentences are read twice in a row. SANA listens for as many **IMMEDIATE RECALL** of the sentences in the order in which they were read. SANA only says the sentences twice. If the instructions are repeated, SANA does not repeat the actual sentences in the repeat instructions. If SANA does not hear any response, it will repeat the instructions. I'M DONE If SANA does not hear any Recording In Progress response twice, the exam will be cancelled.  $|||$  $\bigcirc$  $\langle$

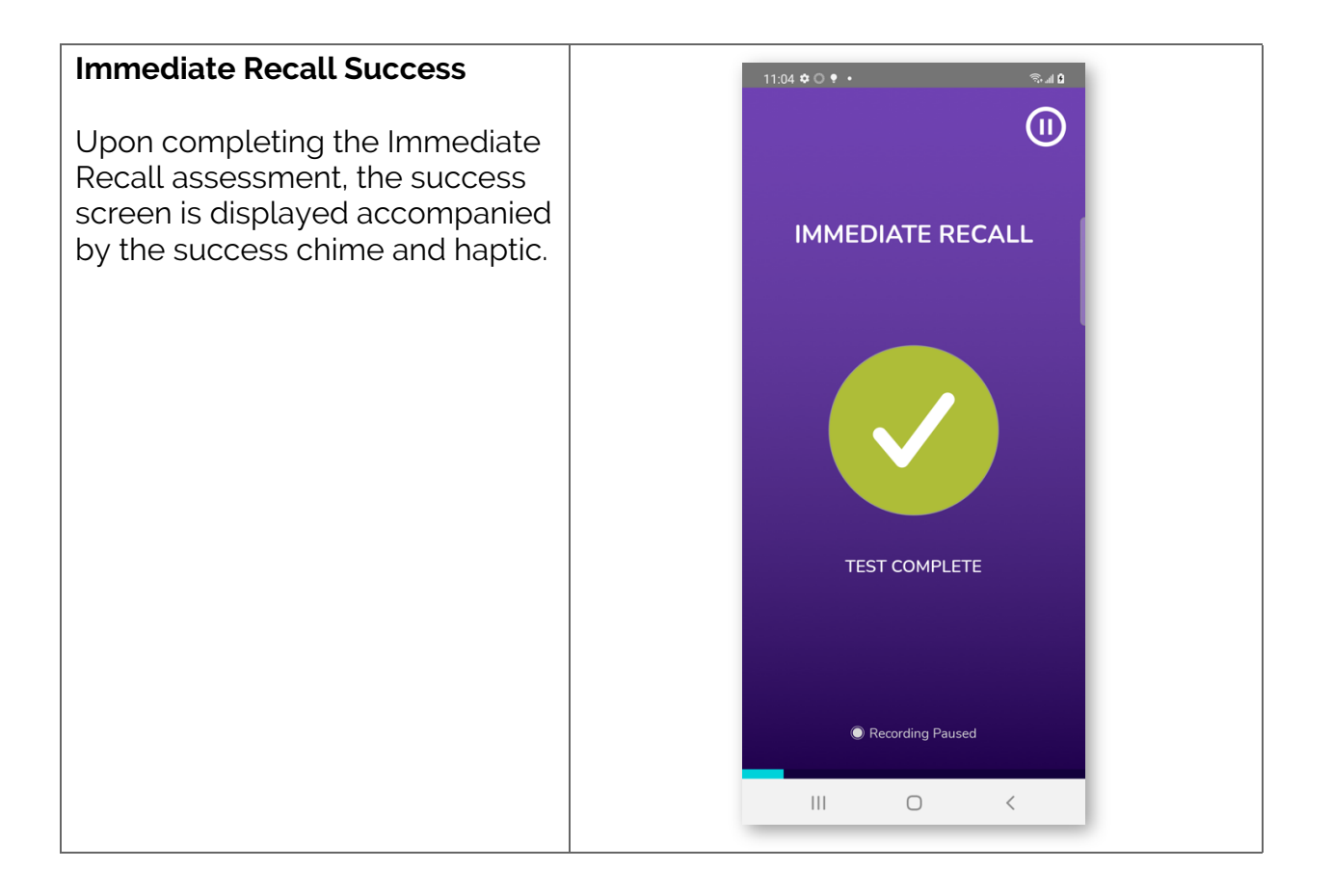

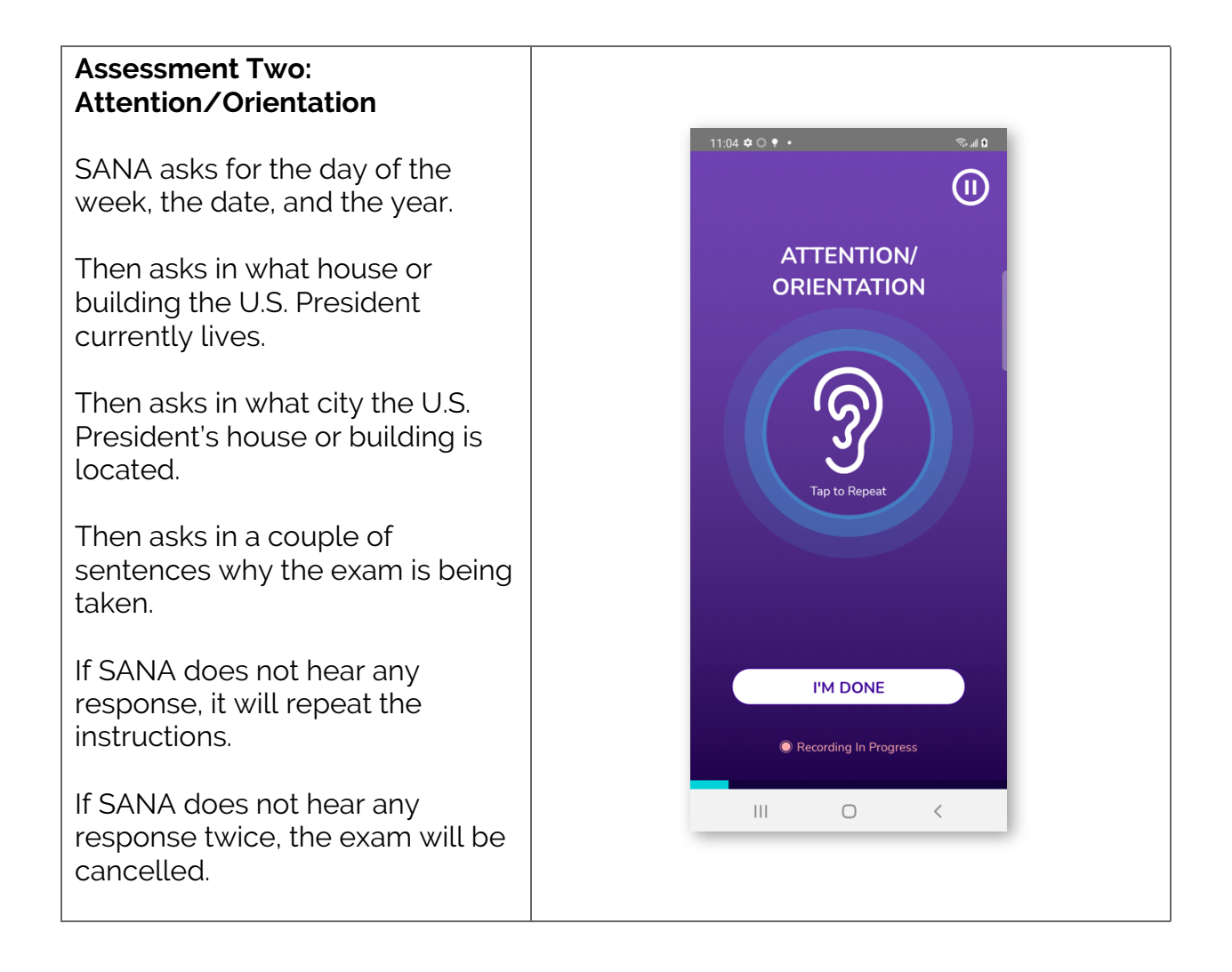

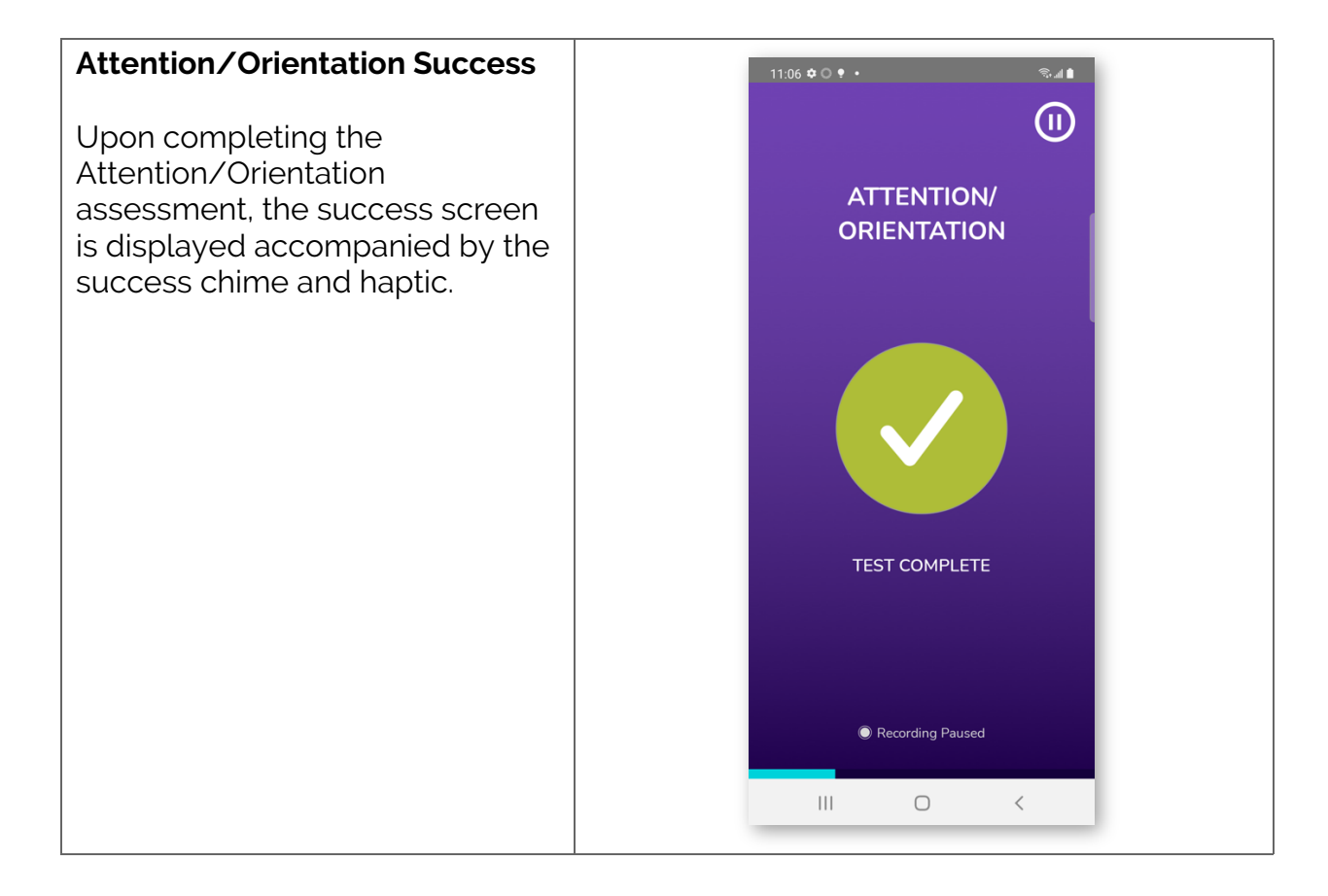

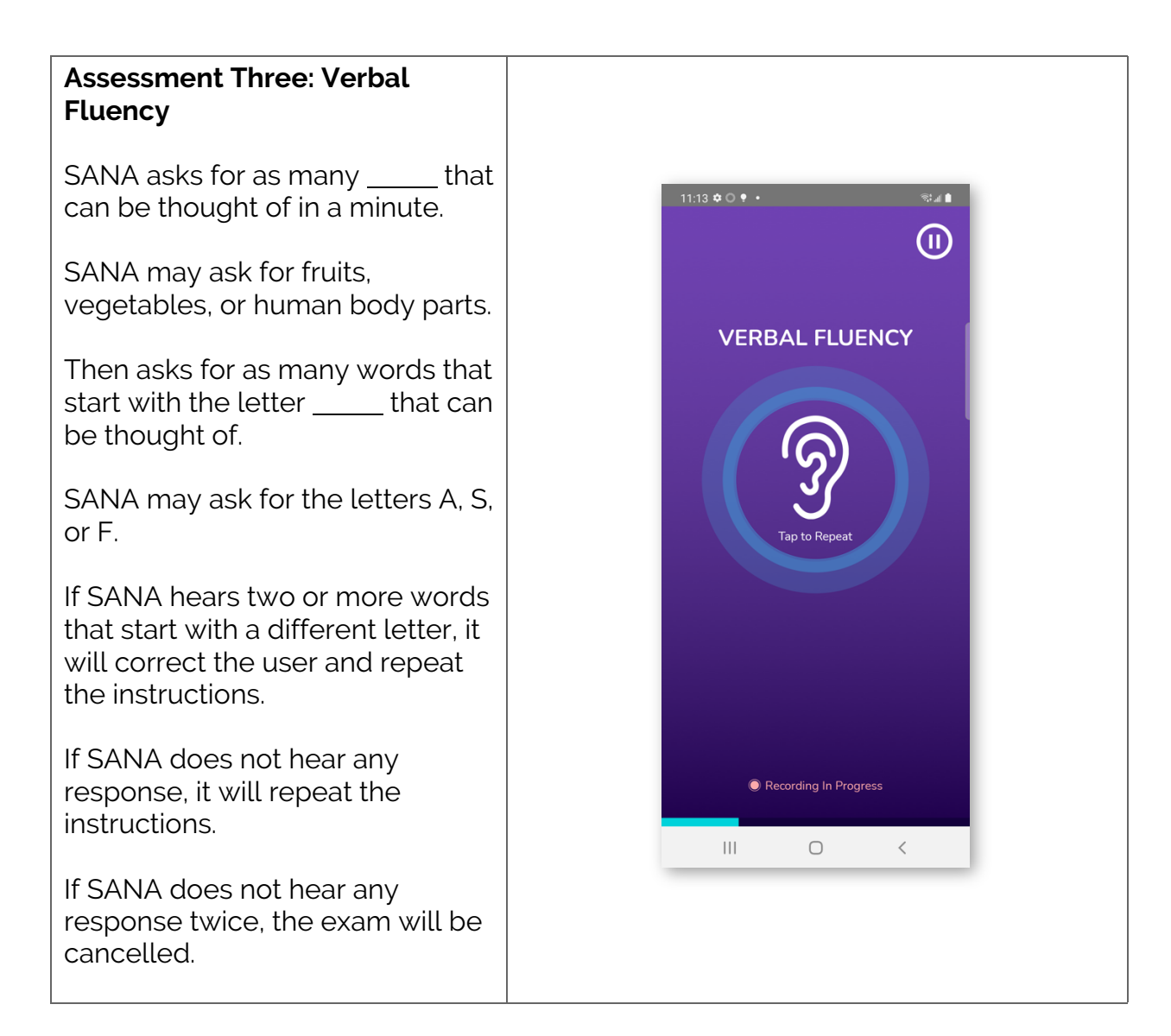

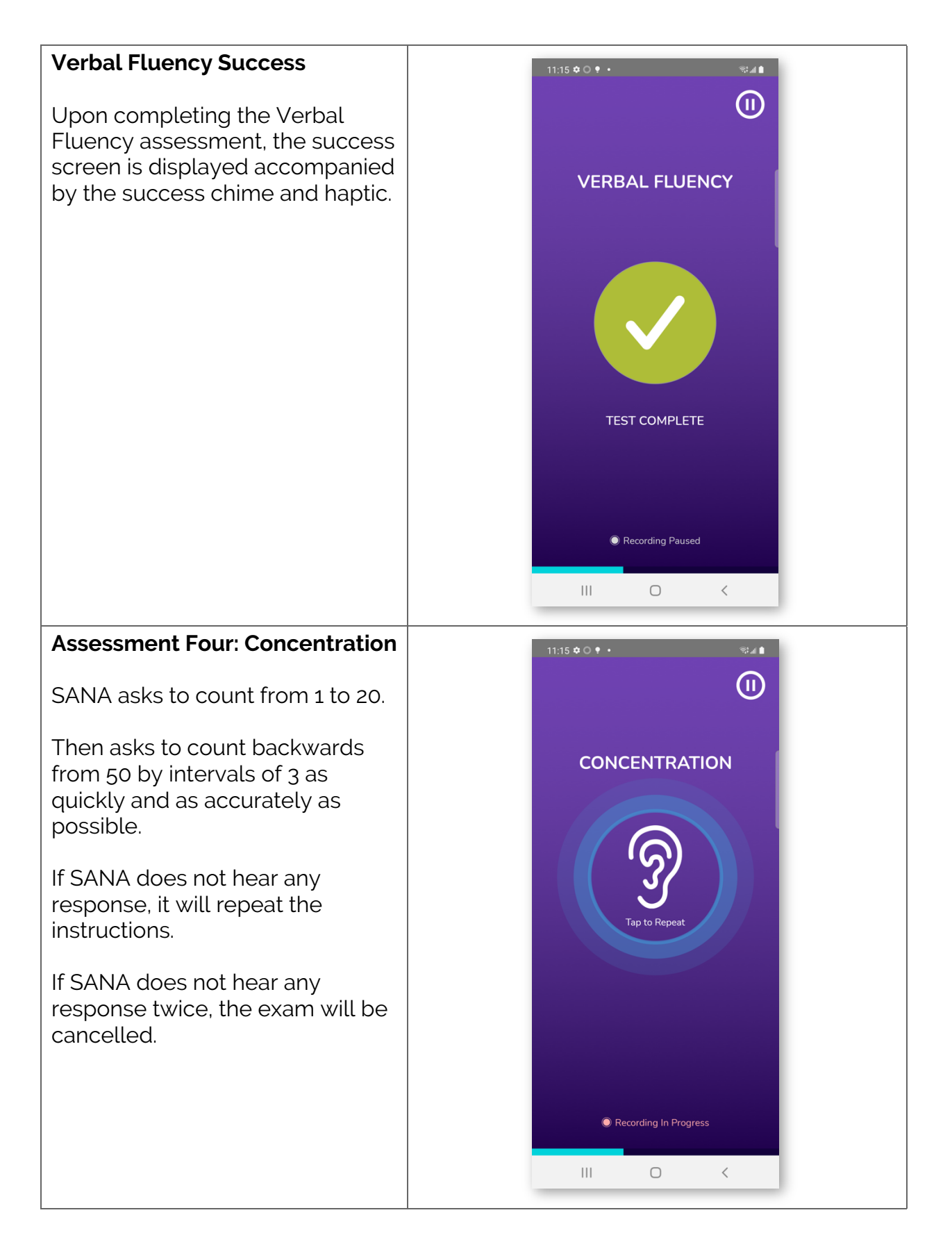

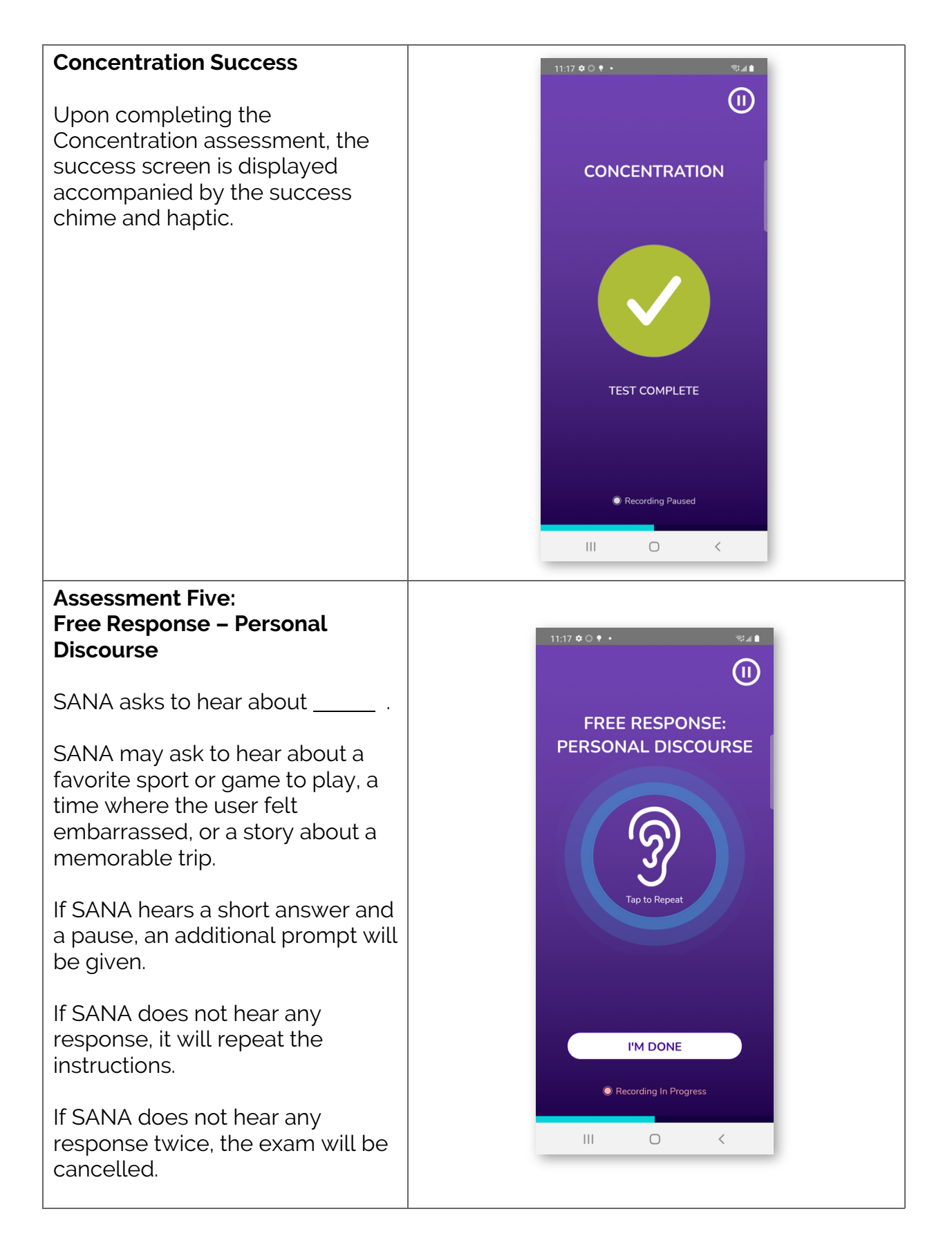

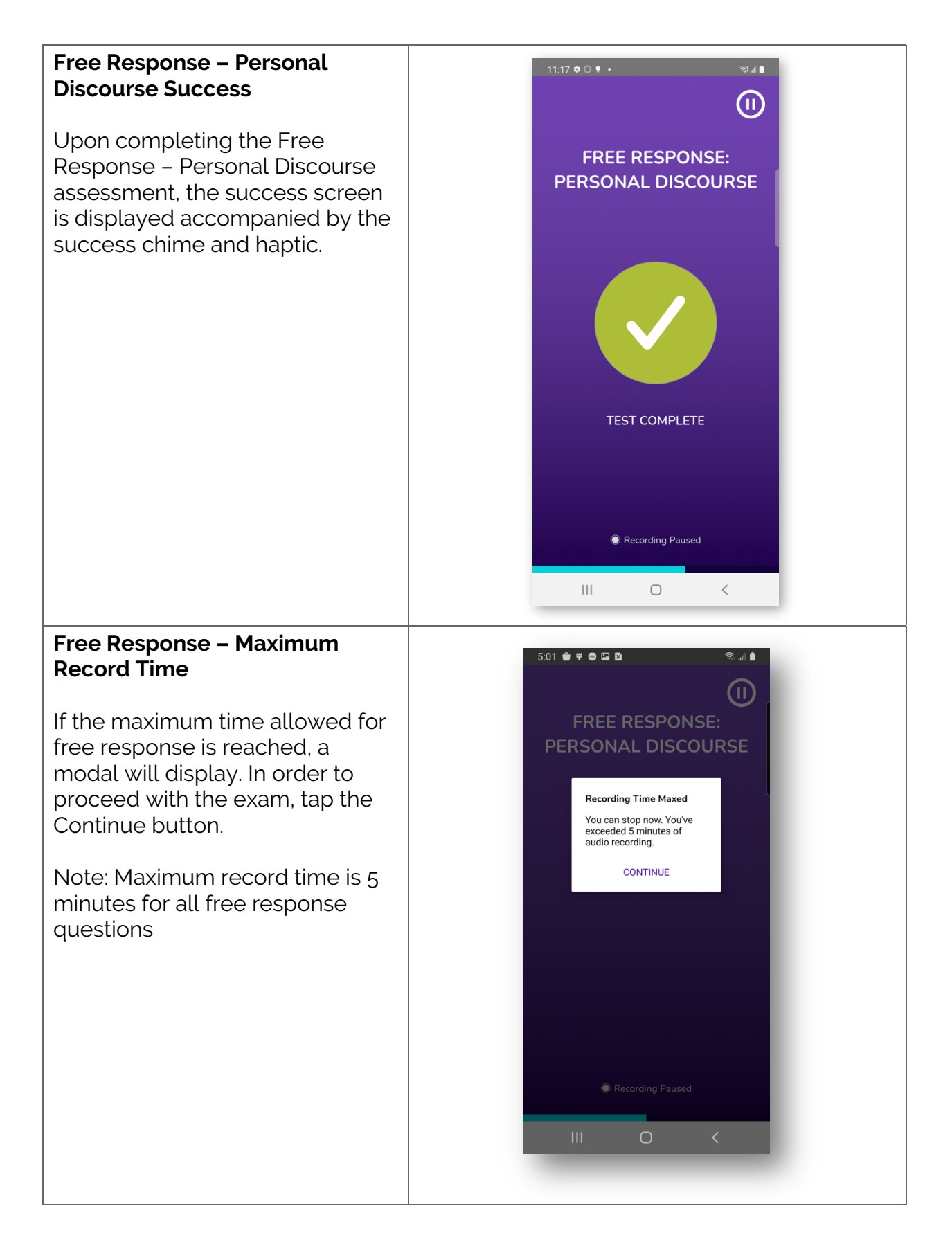

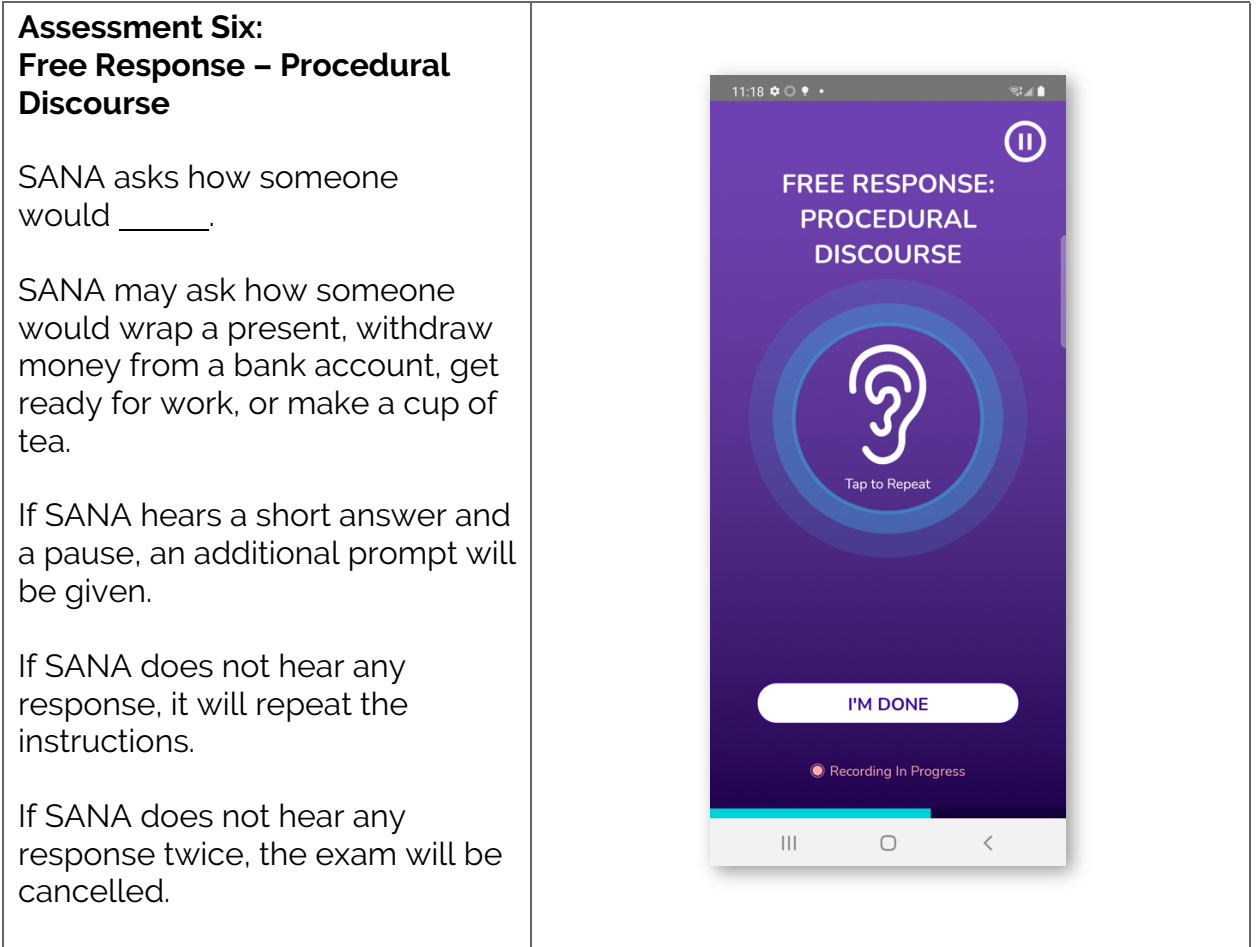

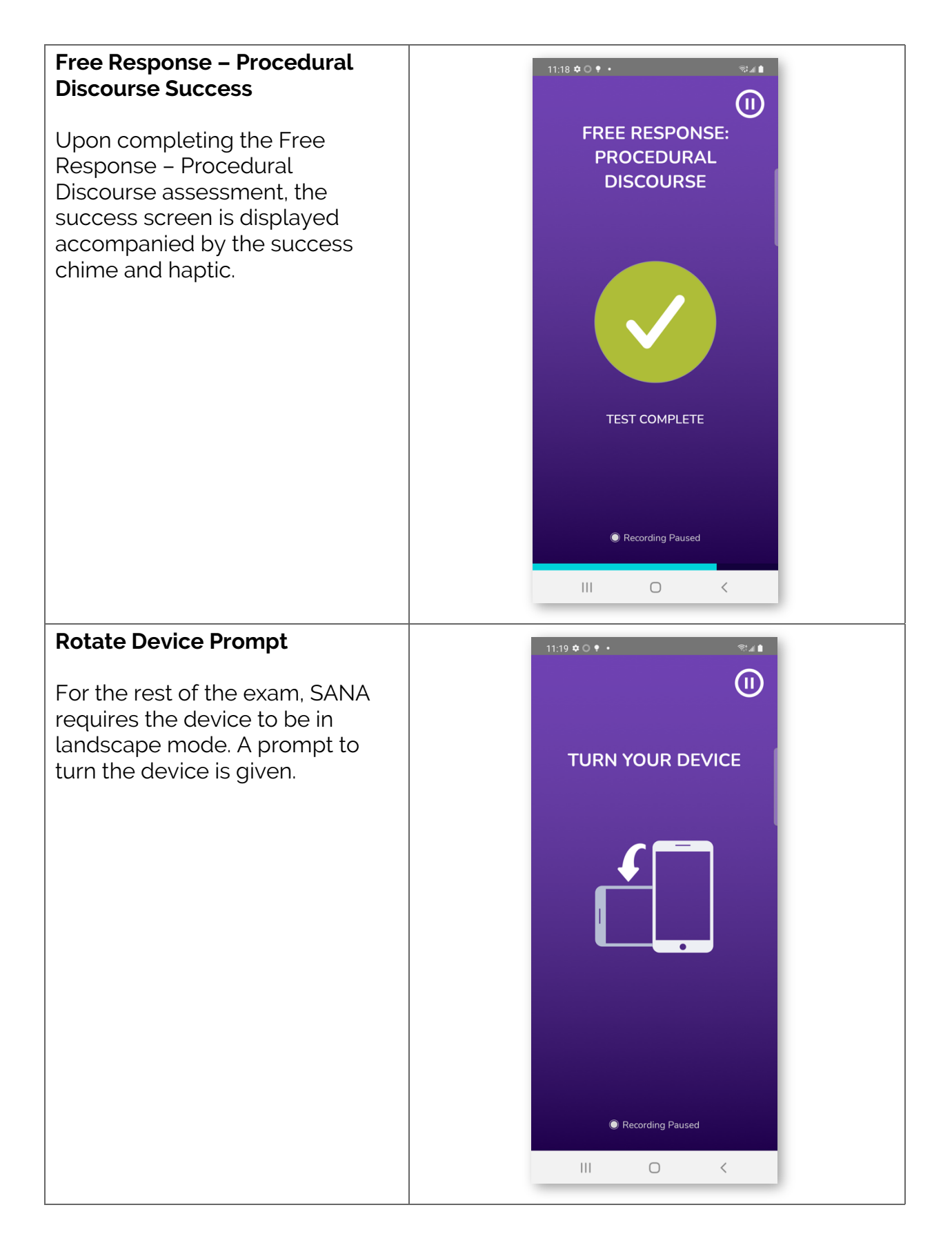

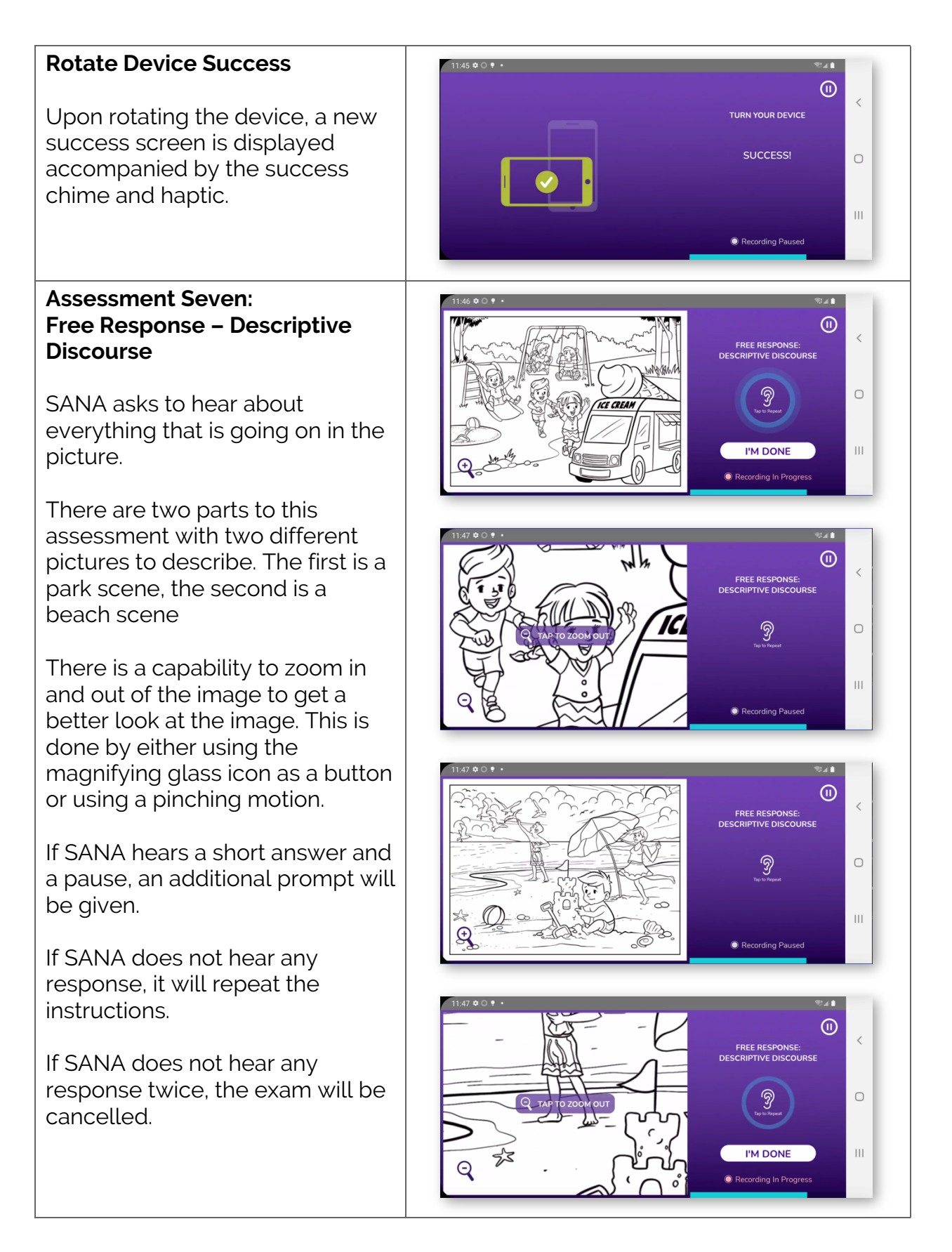

#### **Free Response – Descriptive Discourse Success**  $^{\circledR}$ FREE RESPONSE<br>DESCRIPTIVE DISCOL Upon completing the Free Response – Descriptive  $\bigcirc$ Discourse assessment, the success screen is displayed  $\overline{\mathbf{H}}$ accompanied by the success Recording Paused chime and haptic. **Assessment Eight: Free Response – Narrative Discourse** SANA asks to hear the story **e** Hice's Hoventures of <u>sace</u> by using the pictures in **FREE RESPONSE:**<br>RRATIVE DISCOU the book provided.  $\circ$ இ SANA may provide the story of Little Red Riding Hood, The **I'M DONE**  $\overline{\mathbf{H}}$ moderlan Wizard of Oz, or Alice in Wonderland.  $1:48 \oplus 0$  . If unfamiliar with the story ⋒ provided, a story can be made up **FREE RESPONSE** by using the pictures provided.  $\bigcirc$ The pages of the book can be swiped through to see different  $\vert\vert\vert$ **I'M DONE** images. If SANA hears a short answer and a pause, an additional prompt will ൘ be given. e End  $\circ$ If SANA does not hear any response, it will repeat the **I'M DONE**  $\overline{\mathbf{H}}$ instructions. ipe left/right to turn the pag If SANA does not hear any response twice, the exam will be cancelled.

#### **Free Response – Narrative Discourse Success**

Upon completing the Free Response – Narrative Discourse assessment, the success screen is displayed accompanied by the success chime and haptic.

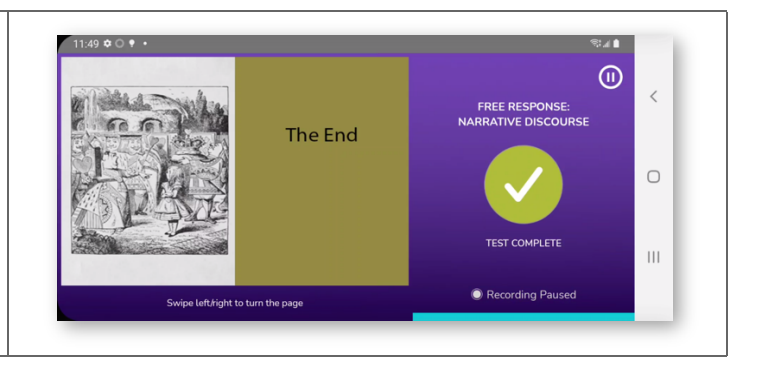

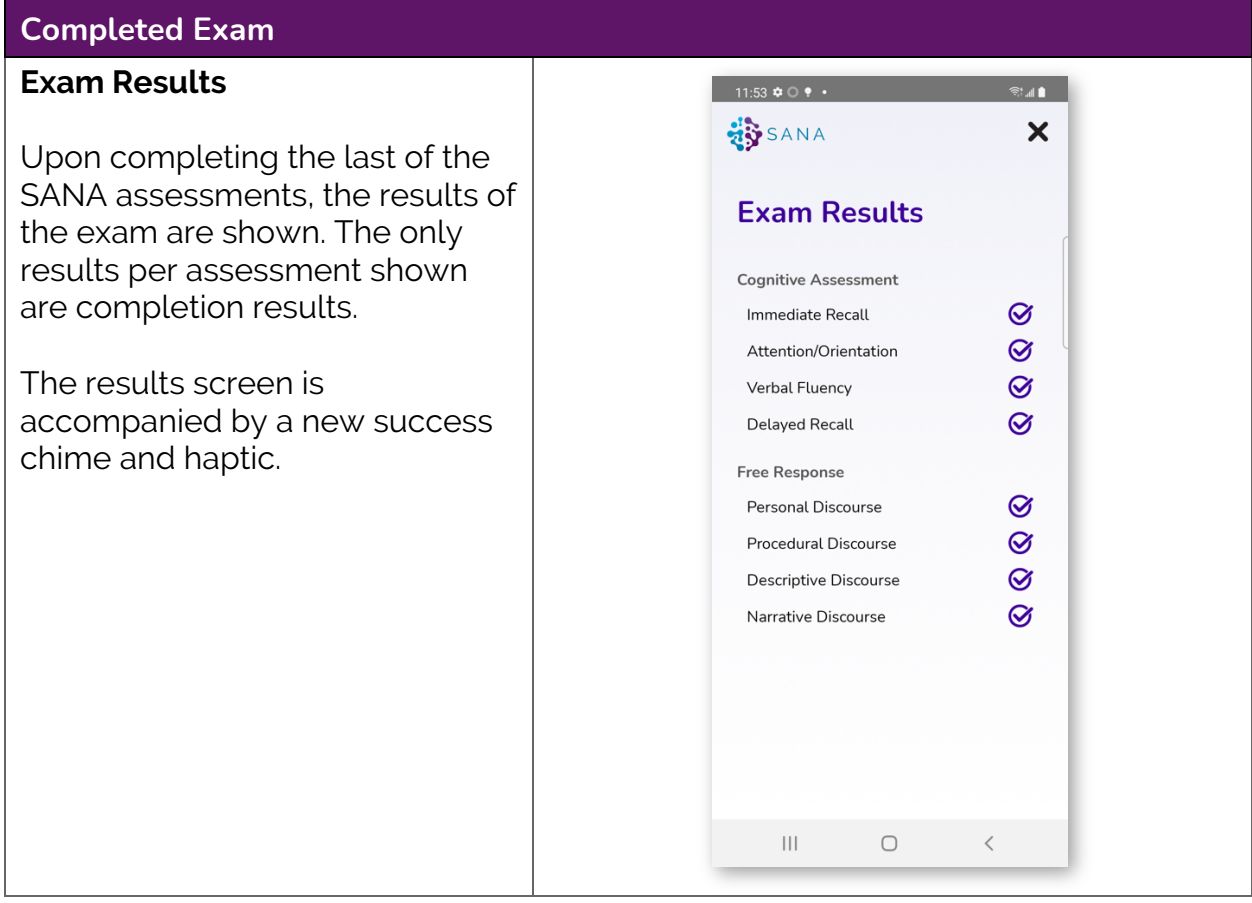

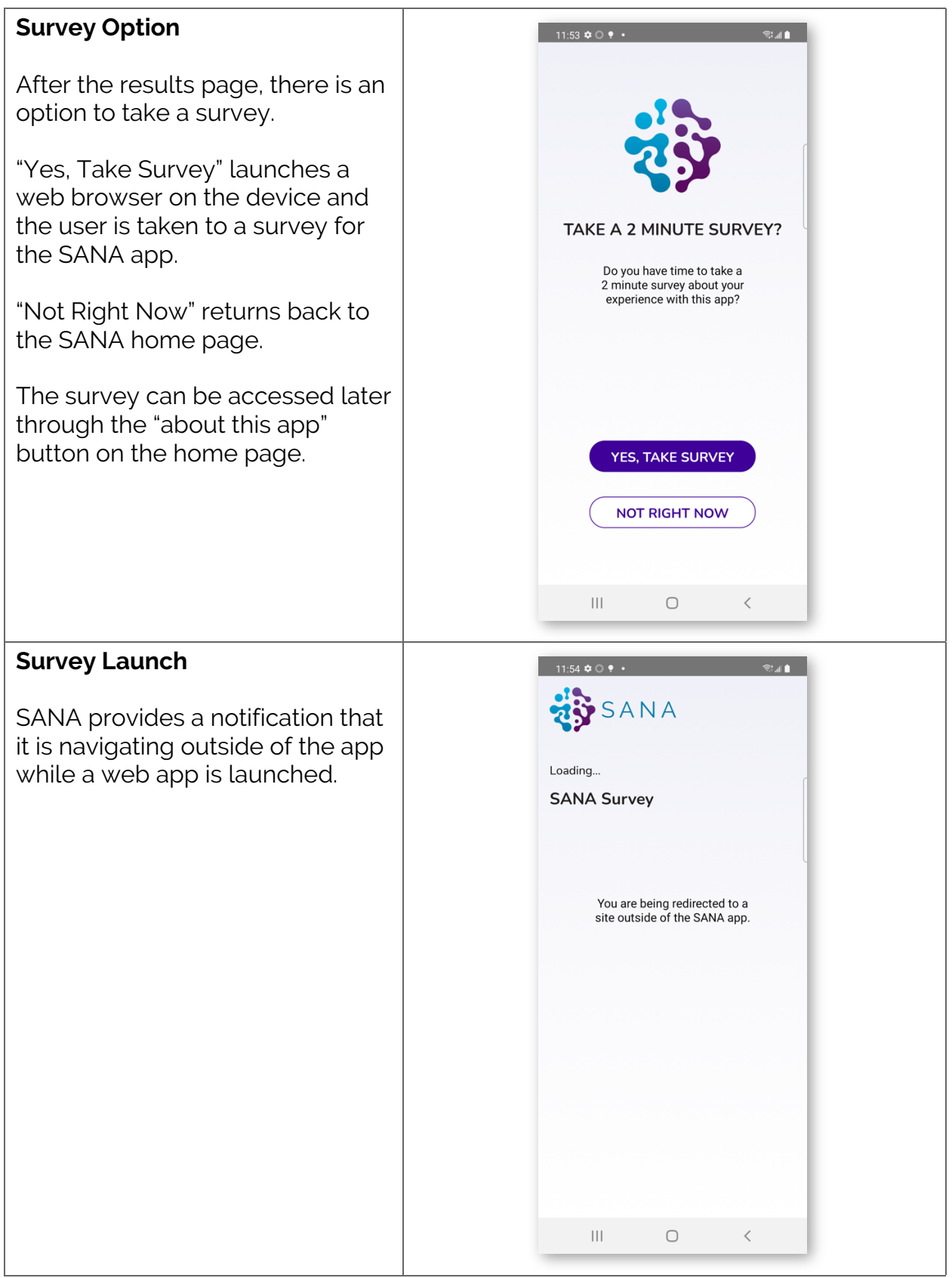

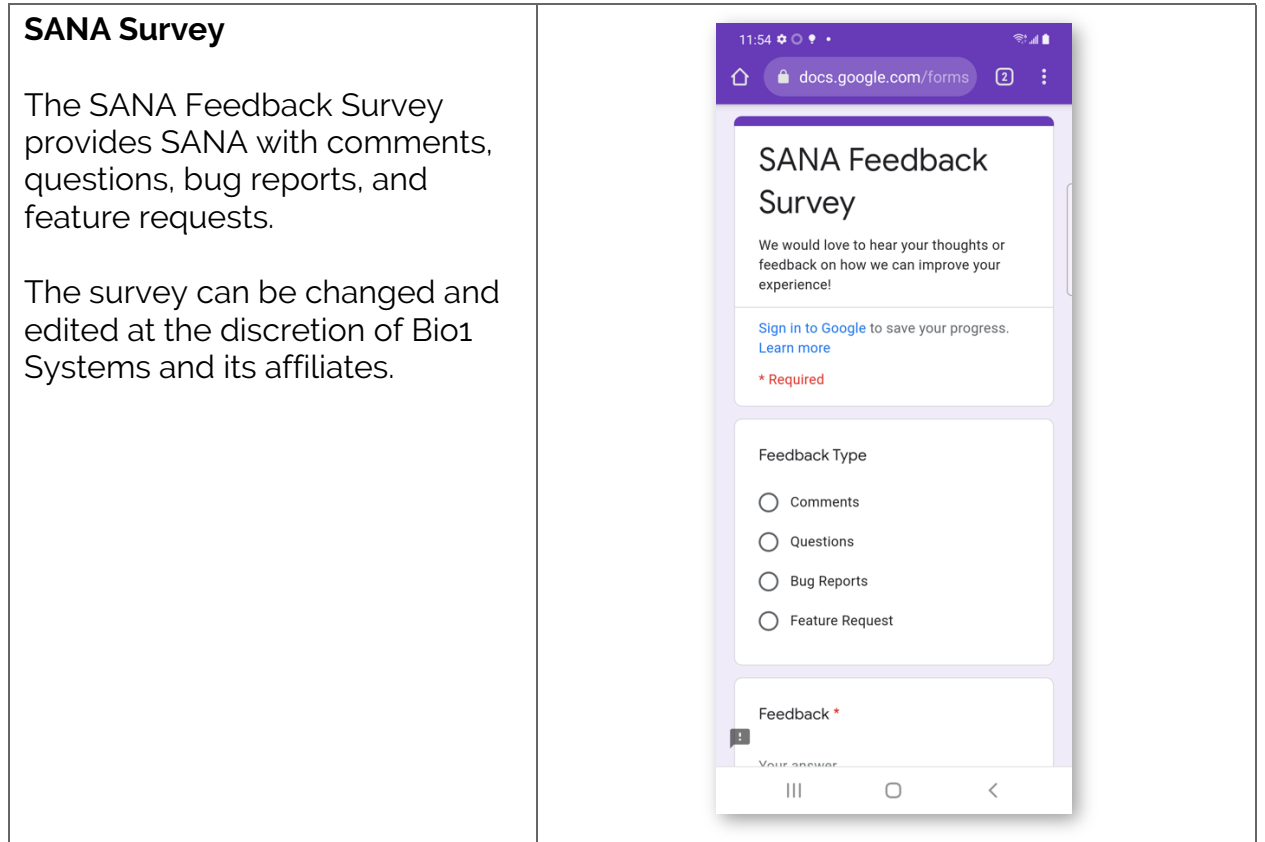